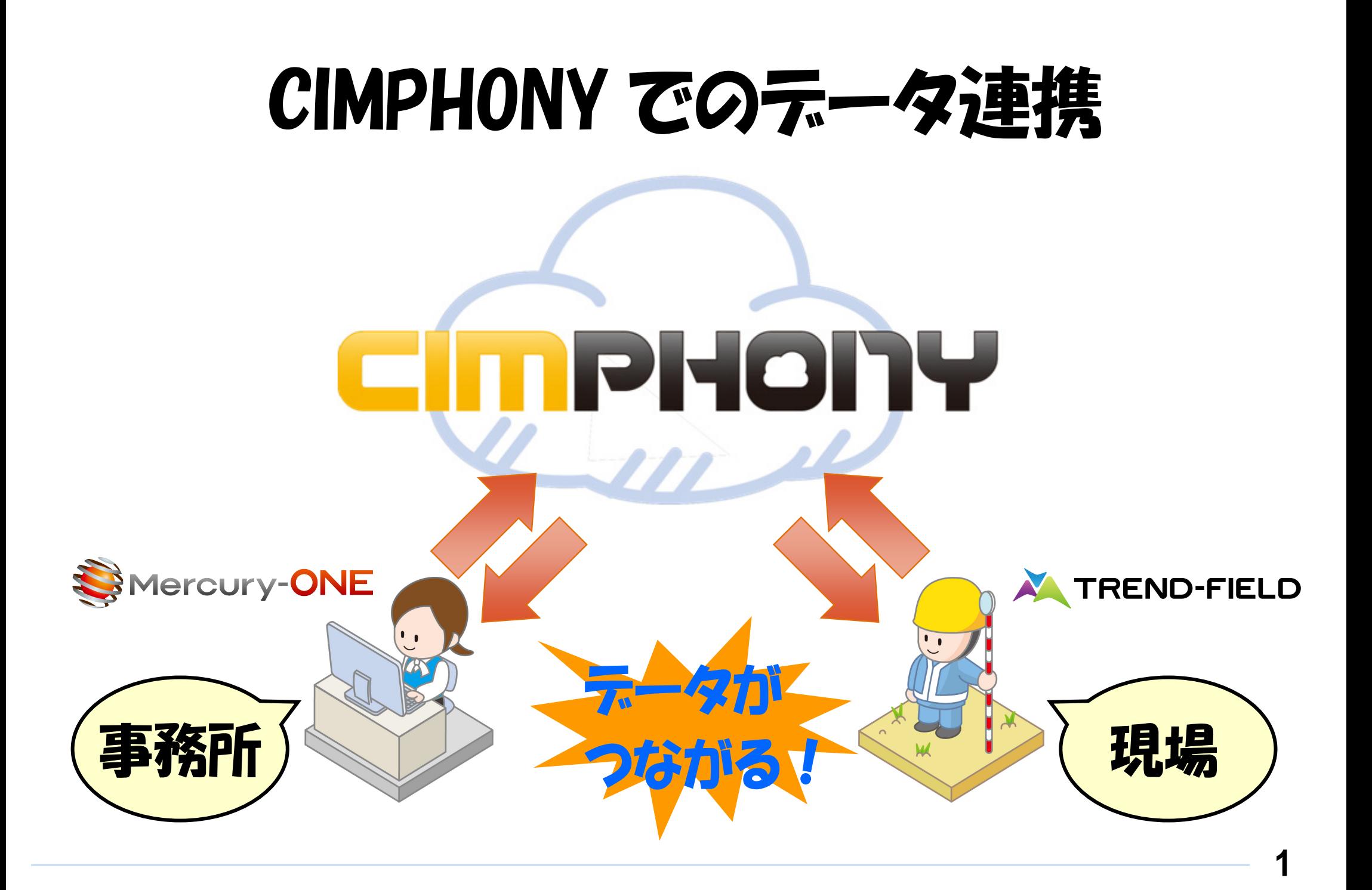

## CIMPHONY とは

CIMPHONYとは、福井コンピュータ株式会社が提供するデータ共有クラウドサービスです。

測量CADシステム「Mercury-ONE」と現場端末システム「TREND-FIELD」で作成した図面データ・現場情報・観測データ等を、 クラウドを経由して作業現場と事務所間でリアルタイムなデータ交換を実現します。

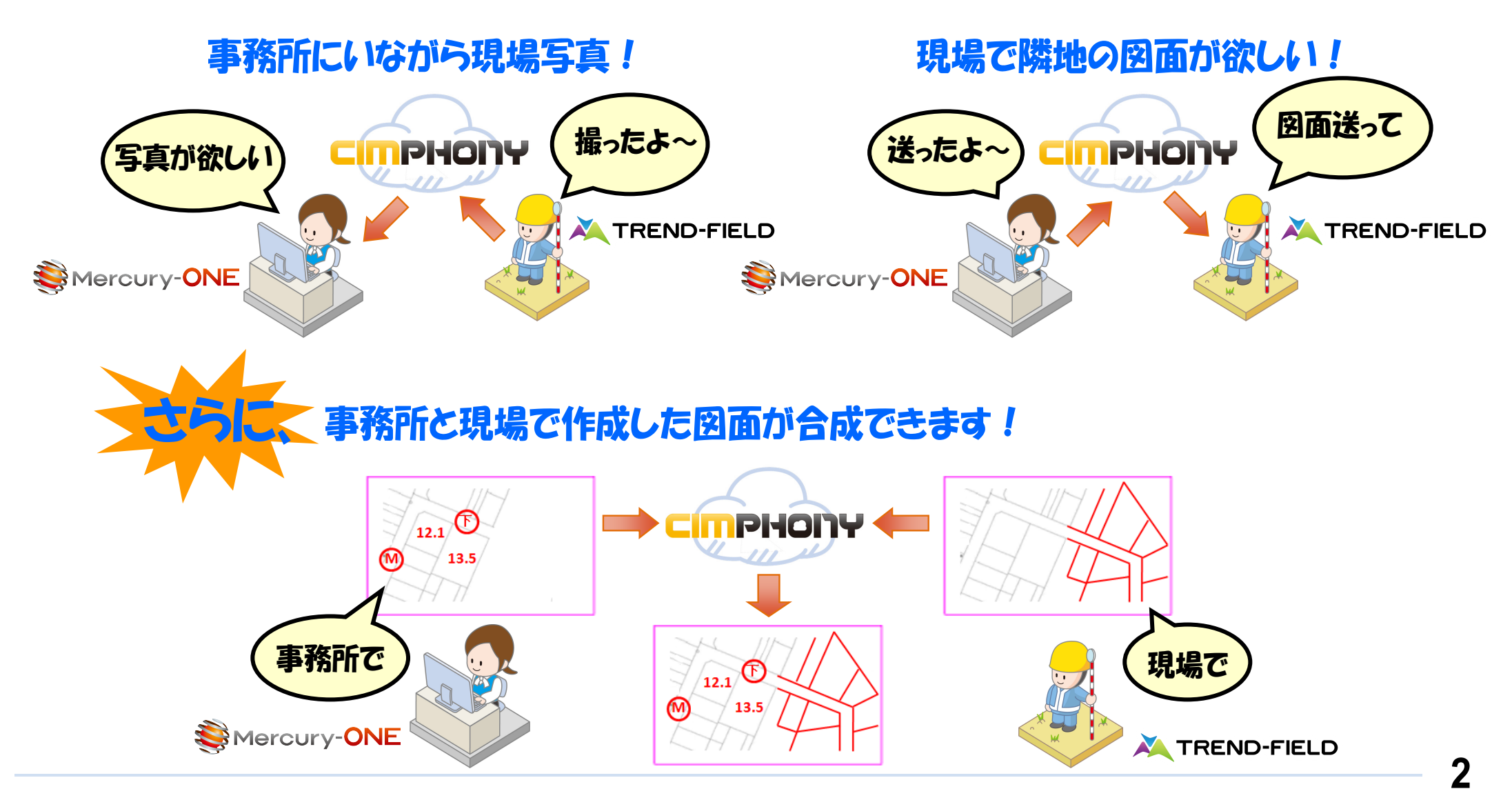

## CIMPHONY を利用するには

あらかじめ、Mercury-ONE および TREND-FIELD で「アクセス設定」をおこなってください。

#### **アクセス設定方法**

- 「Mercury-ONE」: [共通] タブー [設定] グループー [CIMPHONY設定] [アクセス設定] コマンド
- 「TREND-FIELD」: [ファイル] [CIMPHONY連携] [アクセス設定] コマンド

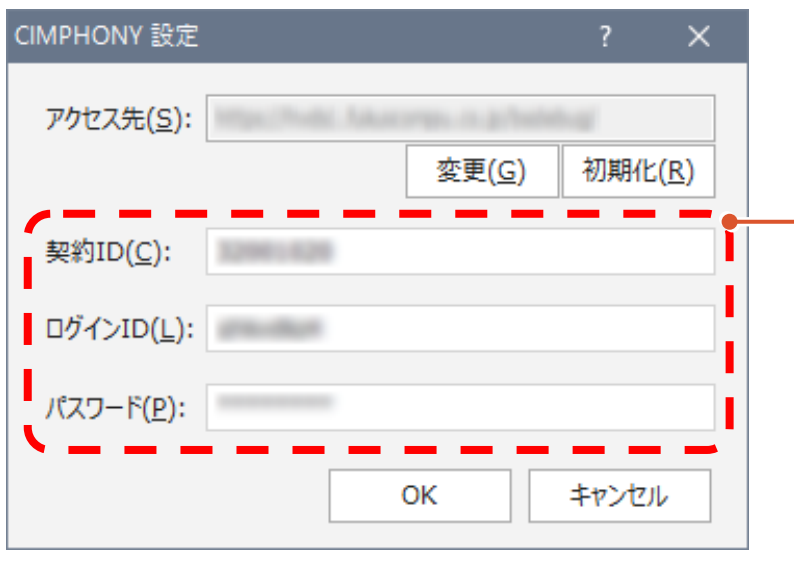

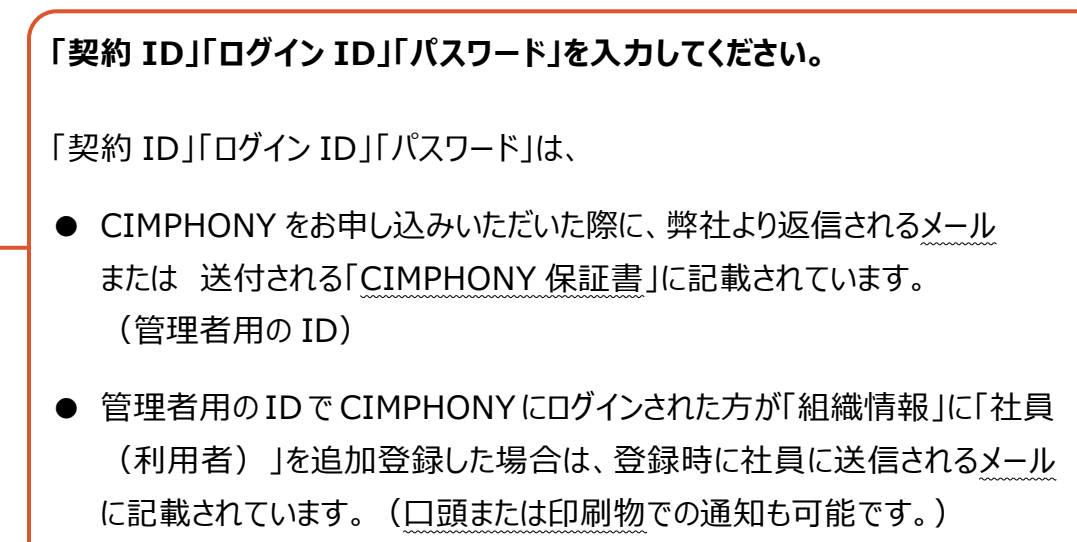

### 連携できるテータは?

連携できるデータは以下の通りです。 データ連携で使用するコマンドについては、次ページからの1 ~ 8 を参照してください。

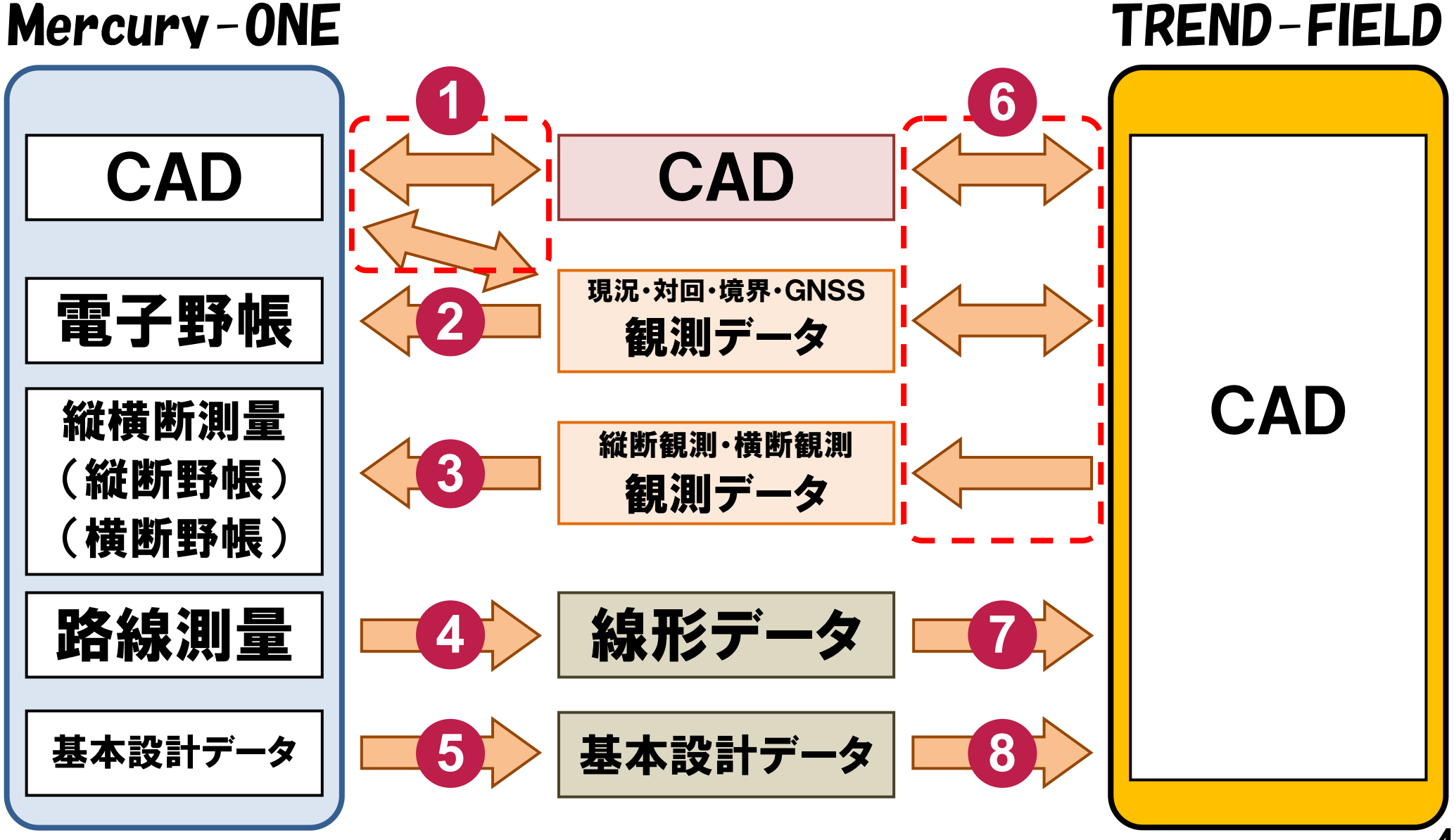

#### CAD のアップロード・ダウンロード(同期) (Mercury-ONE) **1**

CADデータをCIMPHONYにアップロード、またはダウンロードしたい場合は、次のコマンドを実行してください。

■ 《CAD》の「共通] タブー「連携] グループー「CIMPHONY] – 「同期] コマンド

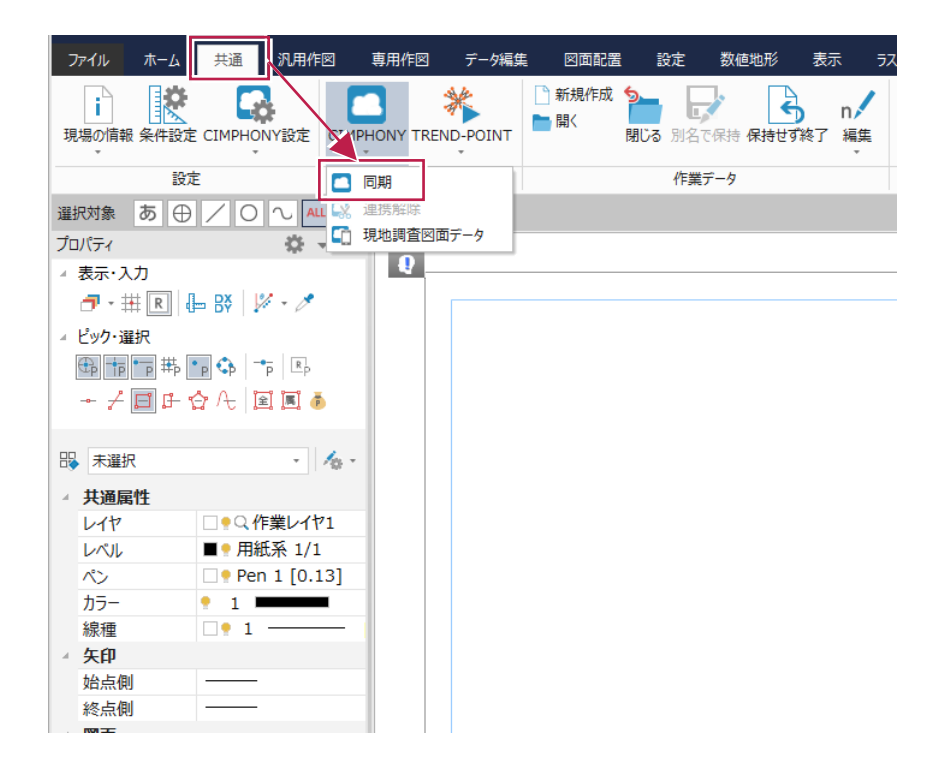

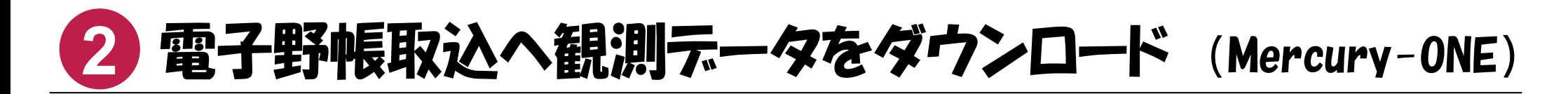

CIMPHONY上の観測データ(現況観測、対回観測、境界点観測、GPS観測)を、《電子野帳取込》アプリケーションにダウンロードしたい場合は、 次のいずれかのコマンドを実行してください。

■ 《電子野帳取込》 の起動時に表示されるダイアログの [CIMPHONY]ボタン

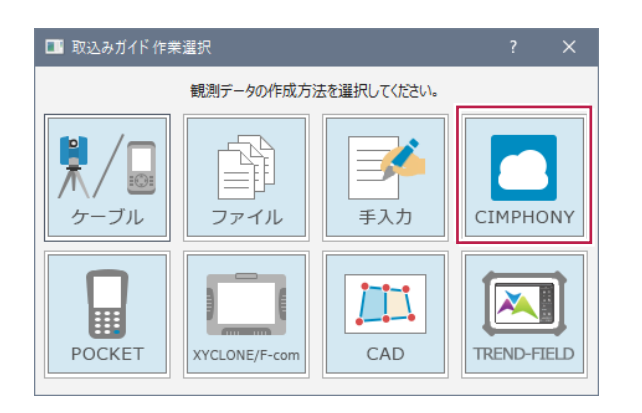

- 《電子野帳取込》の「手簿データ]ステージー「手簿データ]タブ
	- 「データ読込み] グループ- 「CIMPHONY連携] コマンド

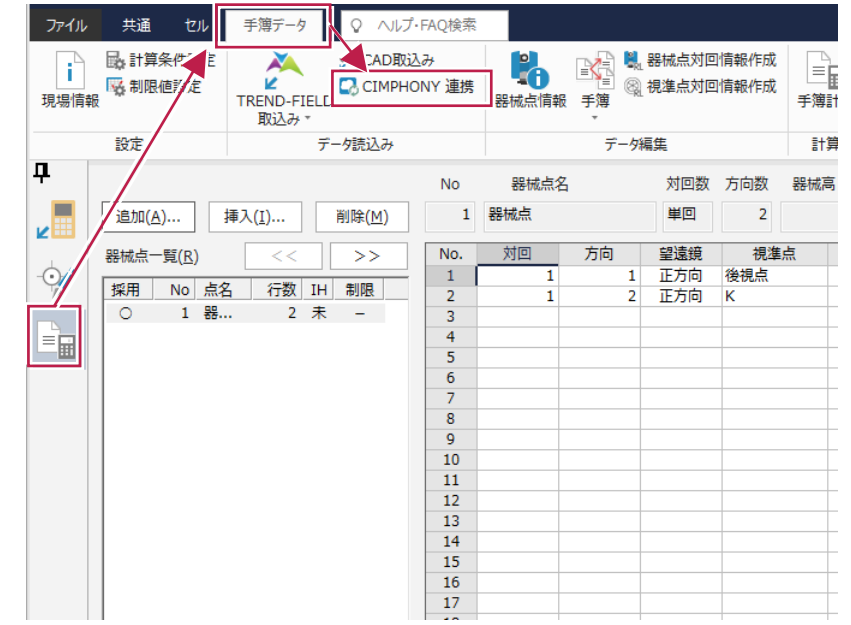

## **3** 縦断観測、横断観測の観測データを 縦断野帳、横断野帳へダウンロード (Mercury-ONE)

CIMPHONY上の縦断観測データを、《縦横断測量》アプリケーションの縦断野帳にダウンロードしたい場合は、次のコマンドを実行してください。

■ 《縦横断測量》の「縦断野帳]ステージ-「縦断野帳]タブ-「データ読込み]グループ-「CIMPHONY連携]コマンド

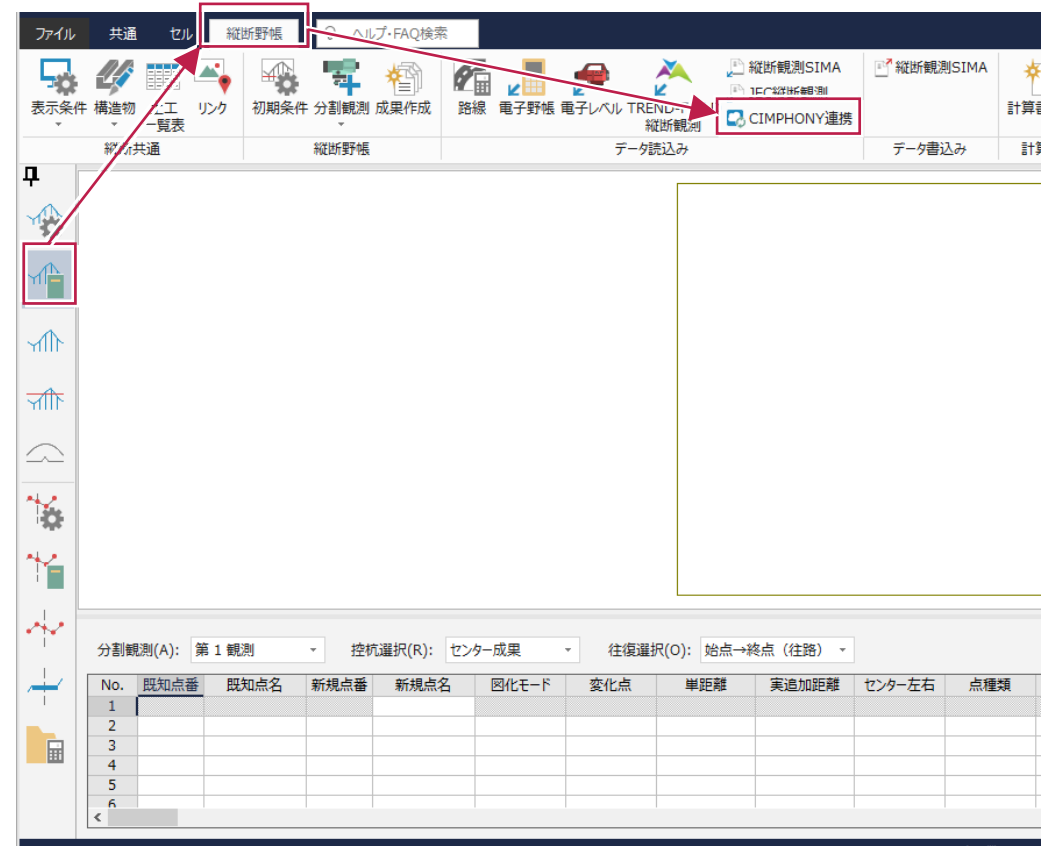

CIMPHONY上の横断観測データを、《縦横断測量》アプリケーションの横断野帳にダウンロードしたい場合は、次のコマンドを実行してください。 ■《縦横断測量》の [横断野帳] ステージー [横断野帳] タブー [データ読込み] グループー [CIMPHONY] コマンド

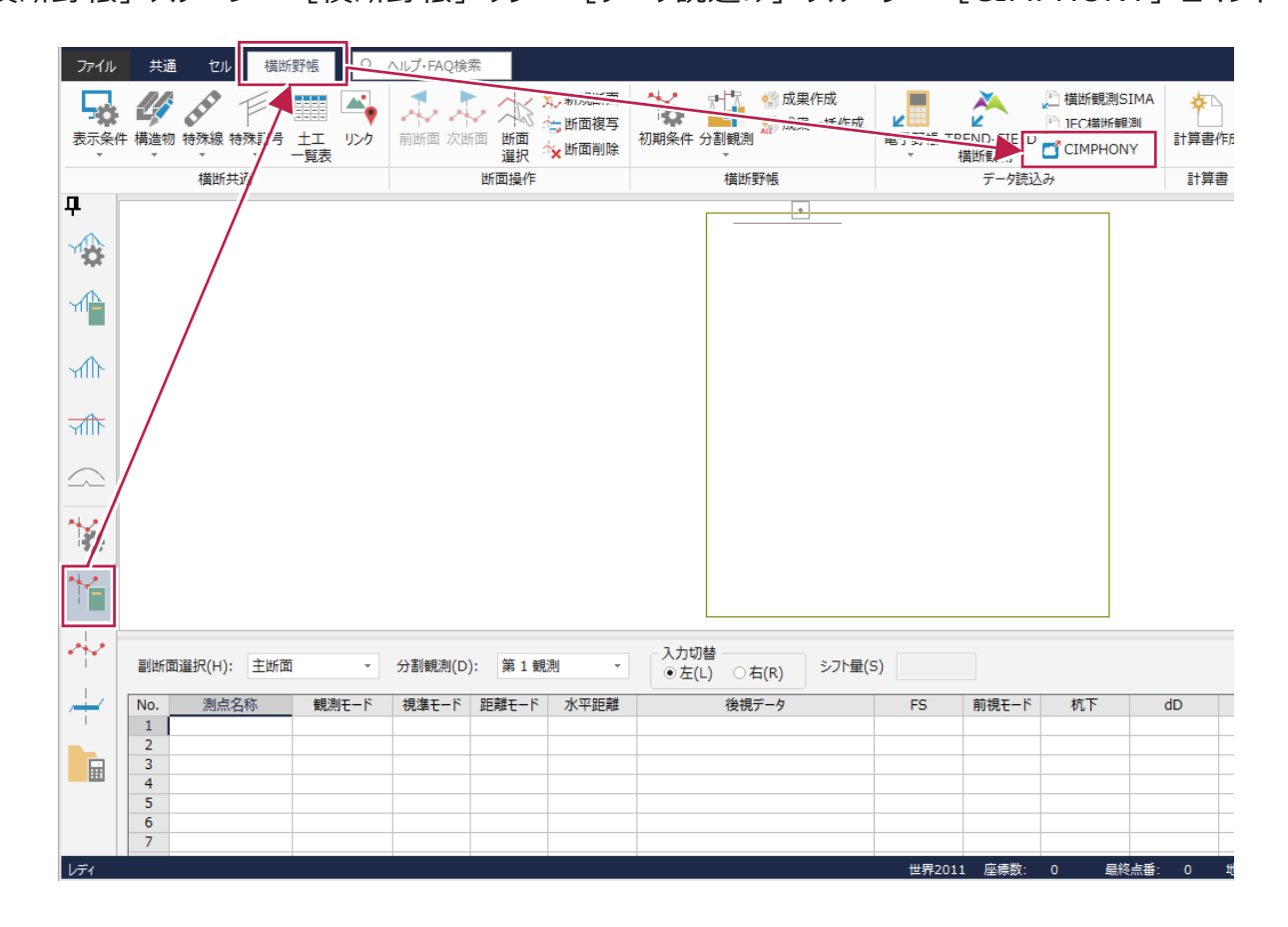

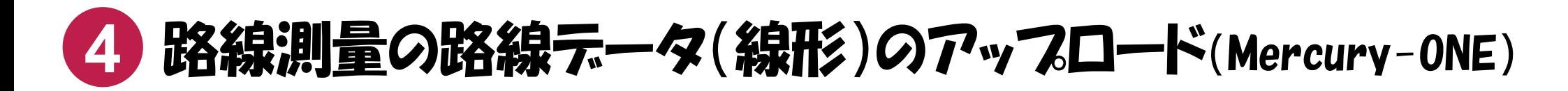

Mercury-ONEで作成した路線データを、CIMPHONYにアップロードしたい場合は、次のコマンドを実行してください。

《路線測量》の「路線計画]ステージ-「路線計画]タブ-「データ書込み]グループ-「外部ファイル] – 「CIMPHONY連携]コマンド

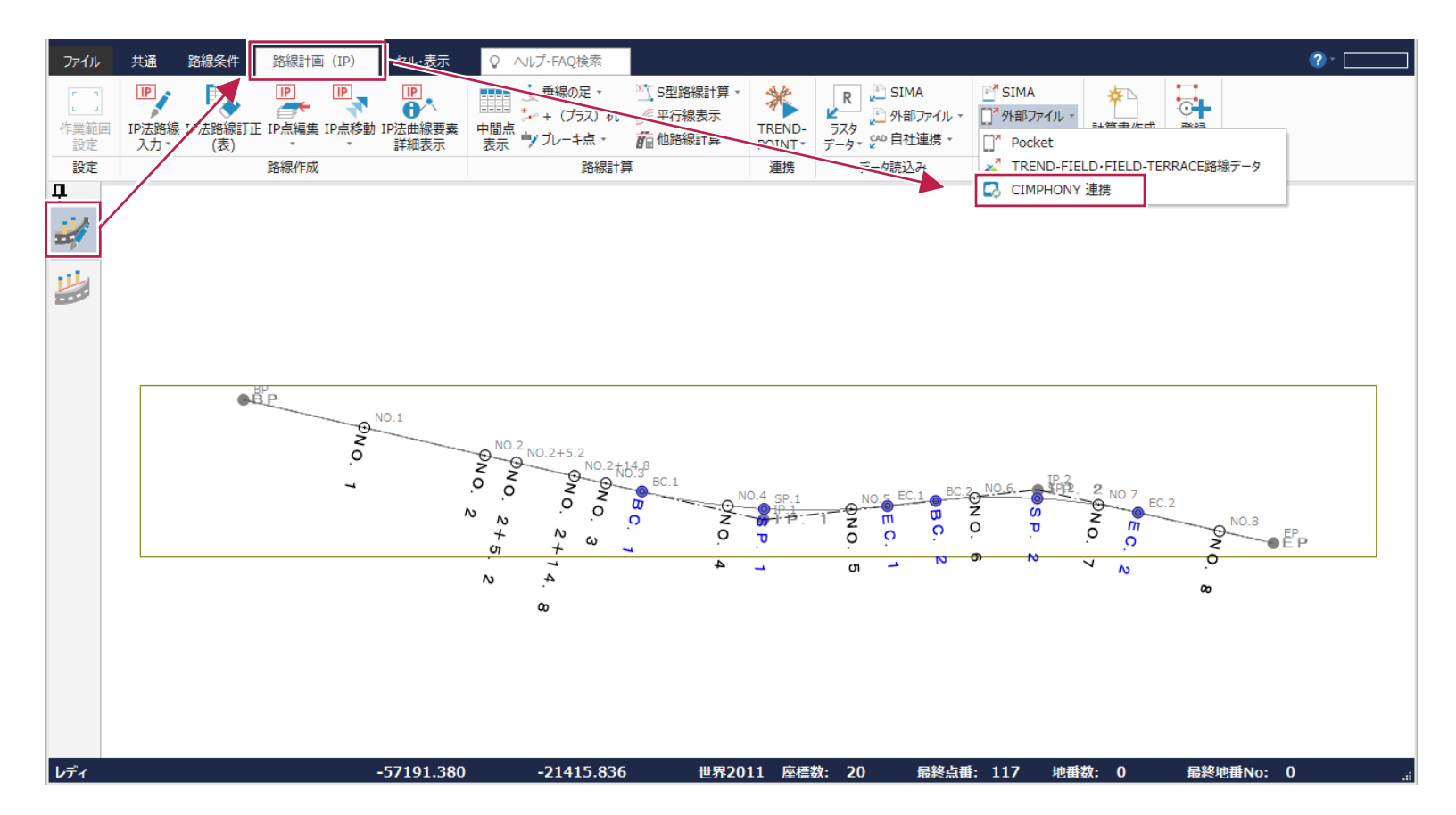

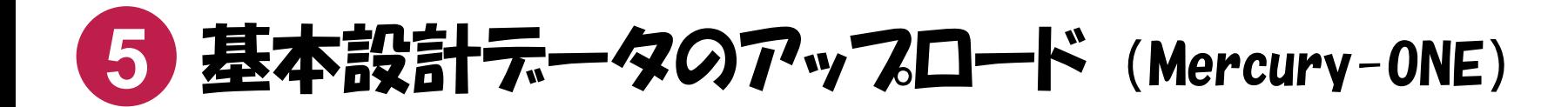

基本設計データを、CIMPHONYにアップロードしたい場合は、次のコマンドを実行してください。

■ 「ファイル]タブ-「外部ファイル書込み]-「基本設計データ]コマンドで表示されるダイアログの「CIMPHONY連携]ボタン

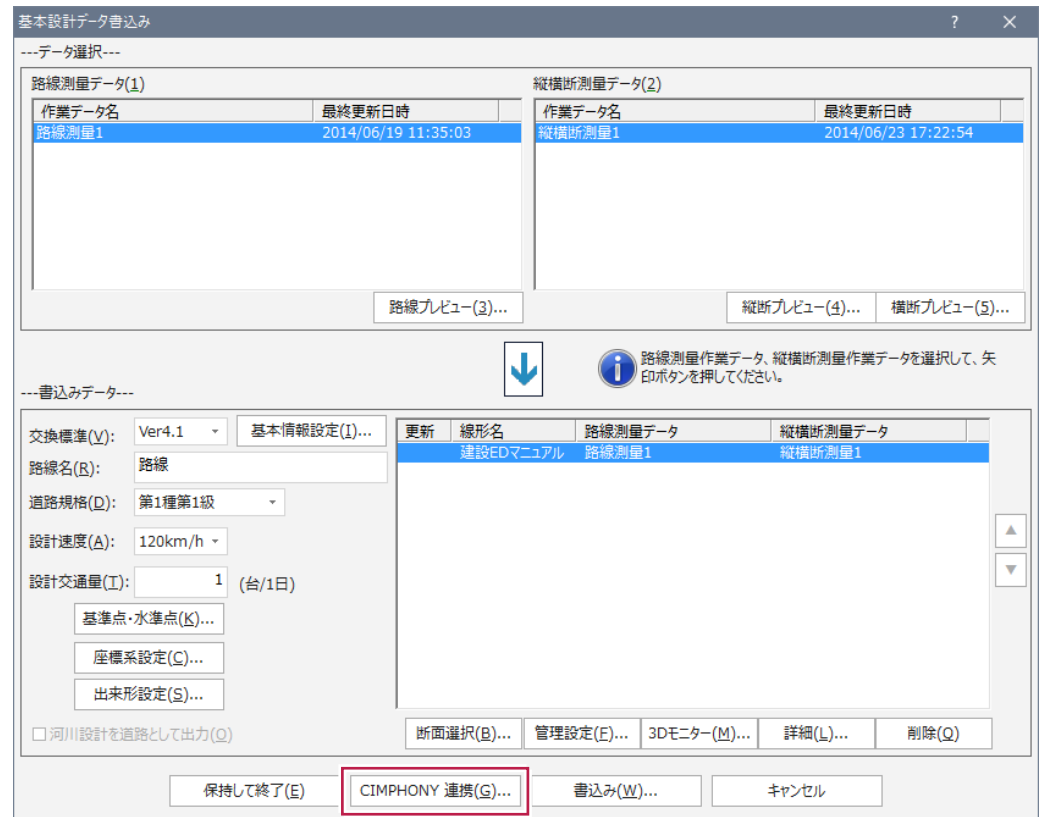

# <mark>6 CAD、観測テータ、縦断観測テータ、横断観測テータ</mark>の アップロード・ダウンロード(同期) (TREND-FIELD)

CADデータ、観測データ(現況観測、対回観測、境界点観測、GNSS観測)、縦断観測データ、横断観測データをCIMPHONYにアップロード、またはダウン ロードしたい場合は、次のいずれかのコマンドを実行してください。

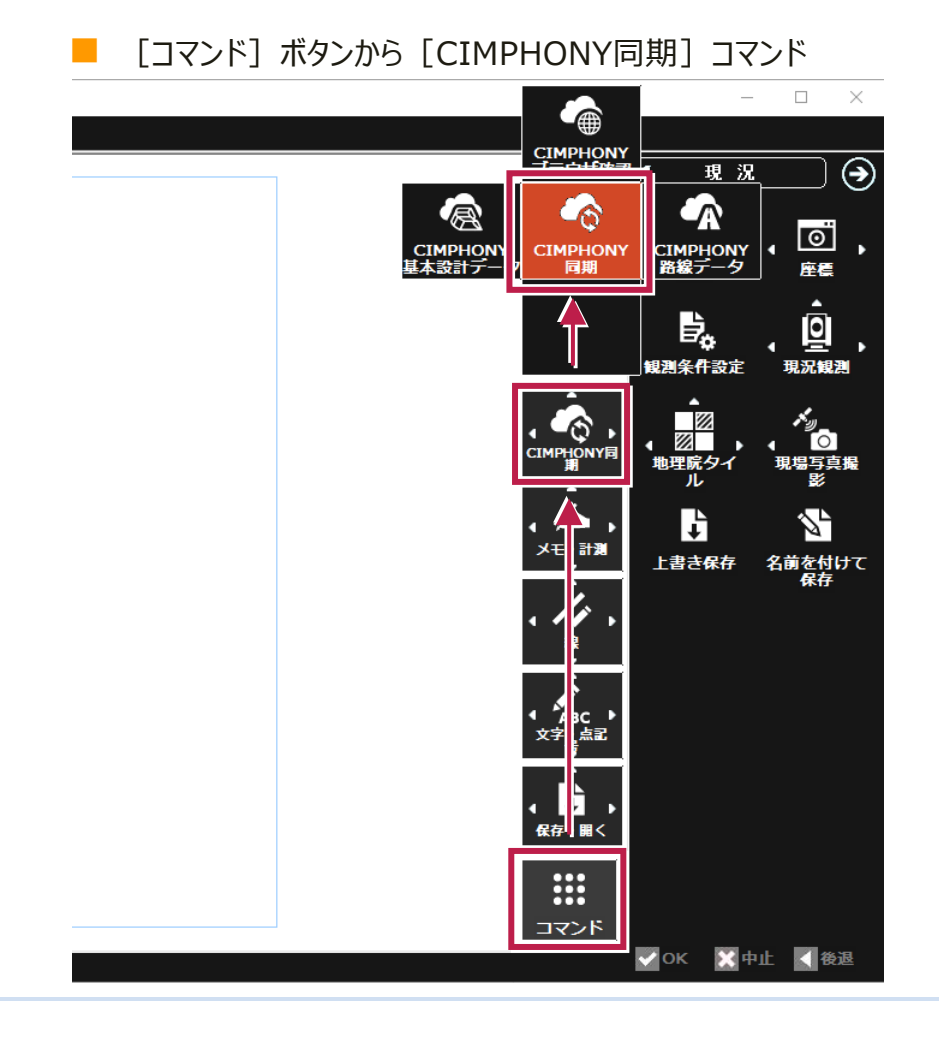

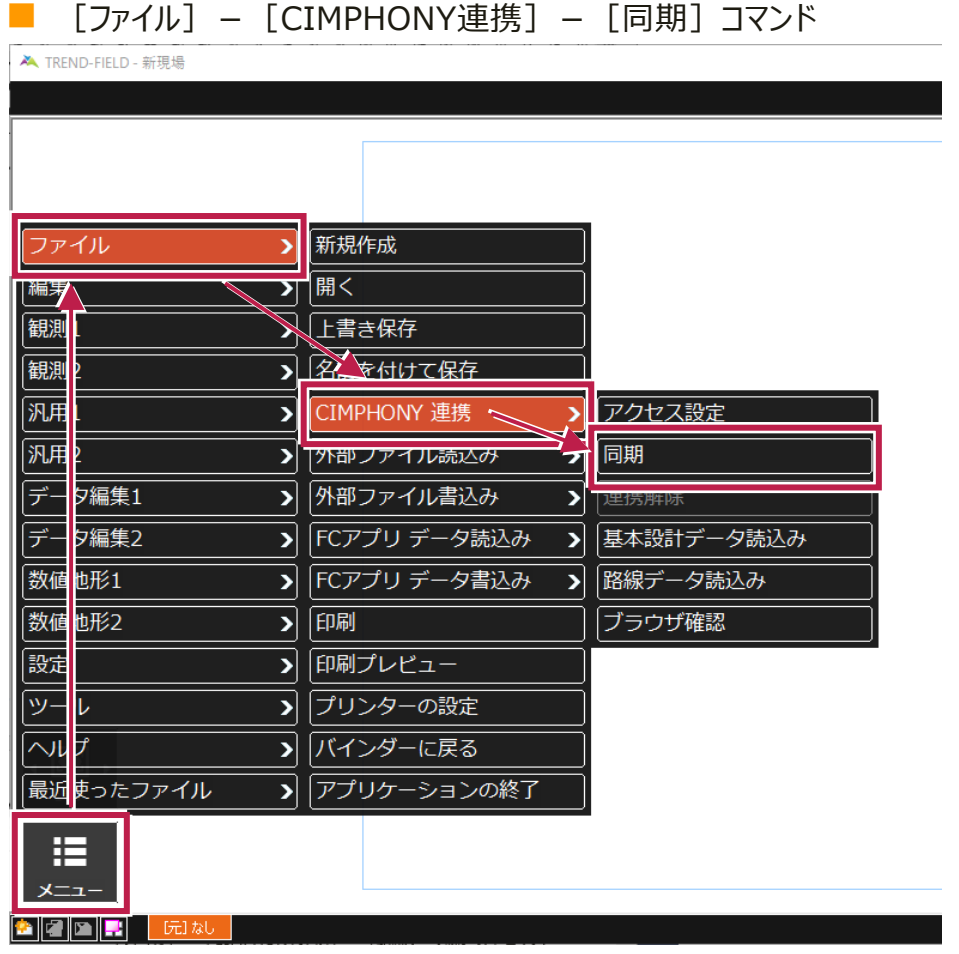

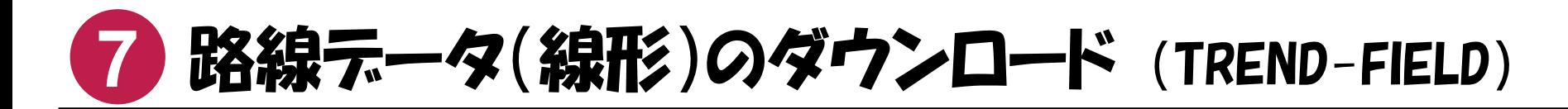

CIMPHONY上の路線データ(線形)を、TREND-FIELDにダウンロードしたい場合は、次のコマンドを実行してください。

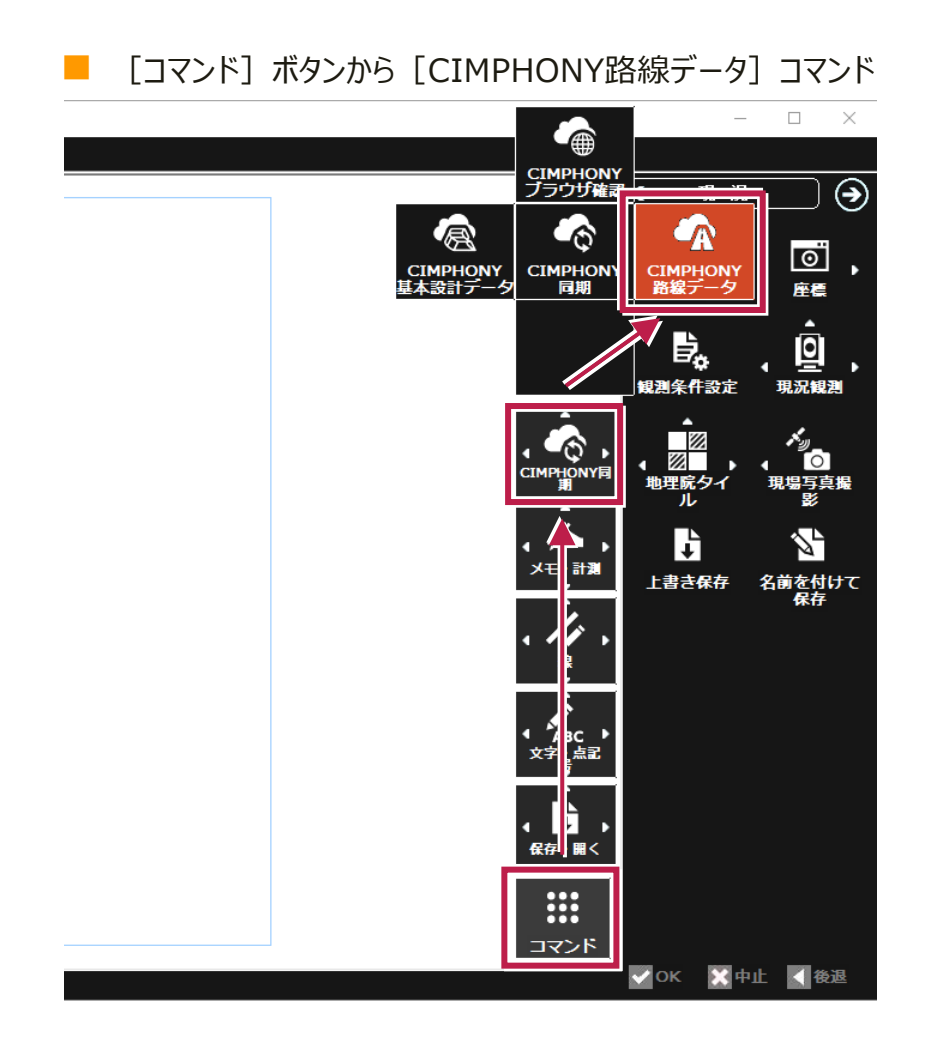

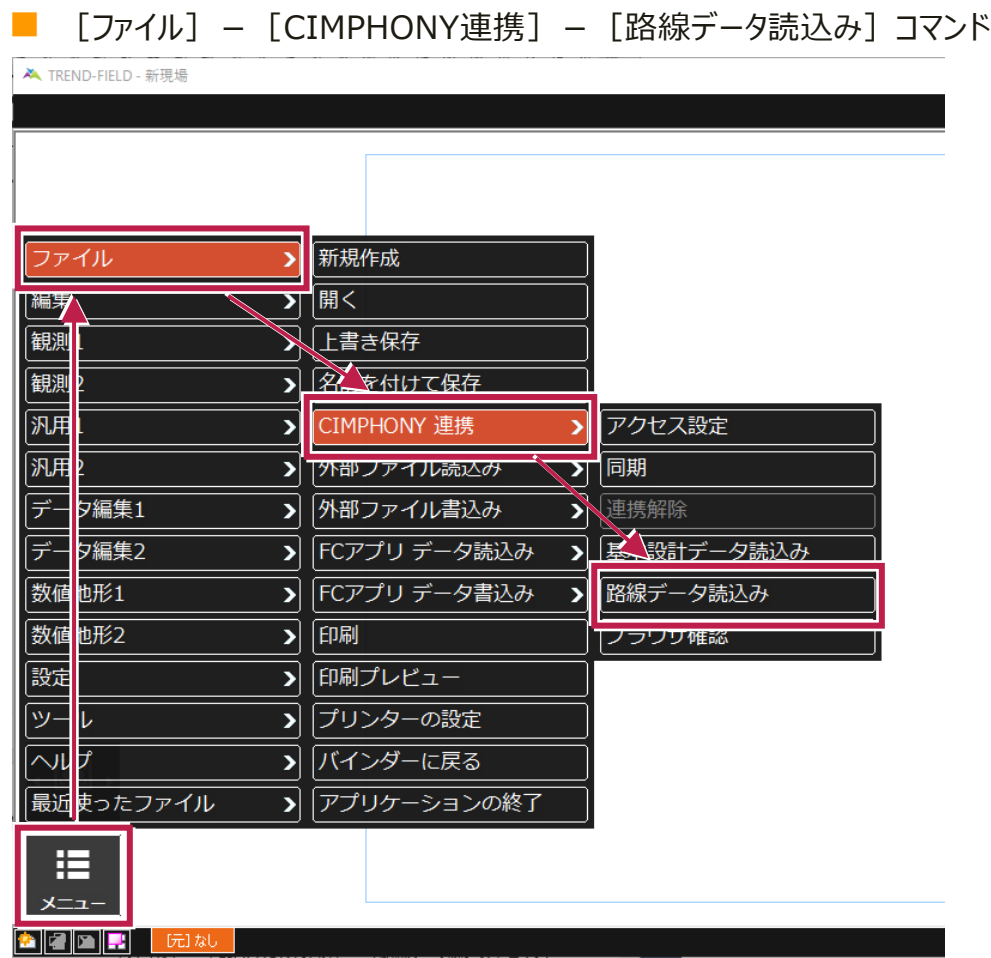

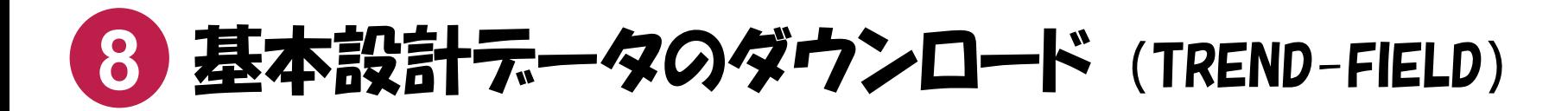

CIMPHONY上の基本設計データを、TREND-FIELDにダウンロードしたい場合は、次のコマンドを実行してください。

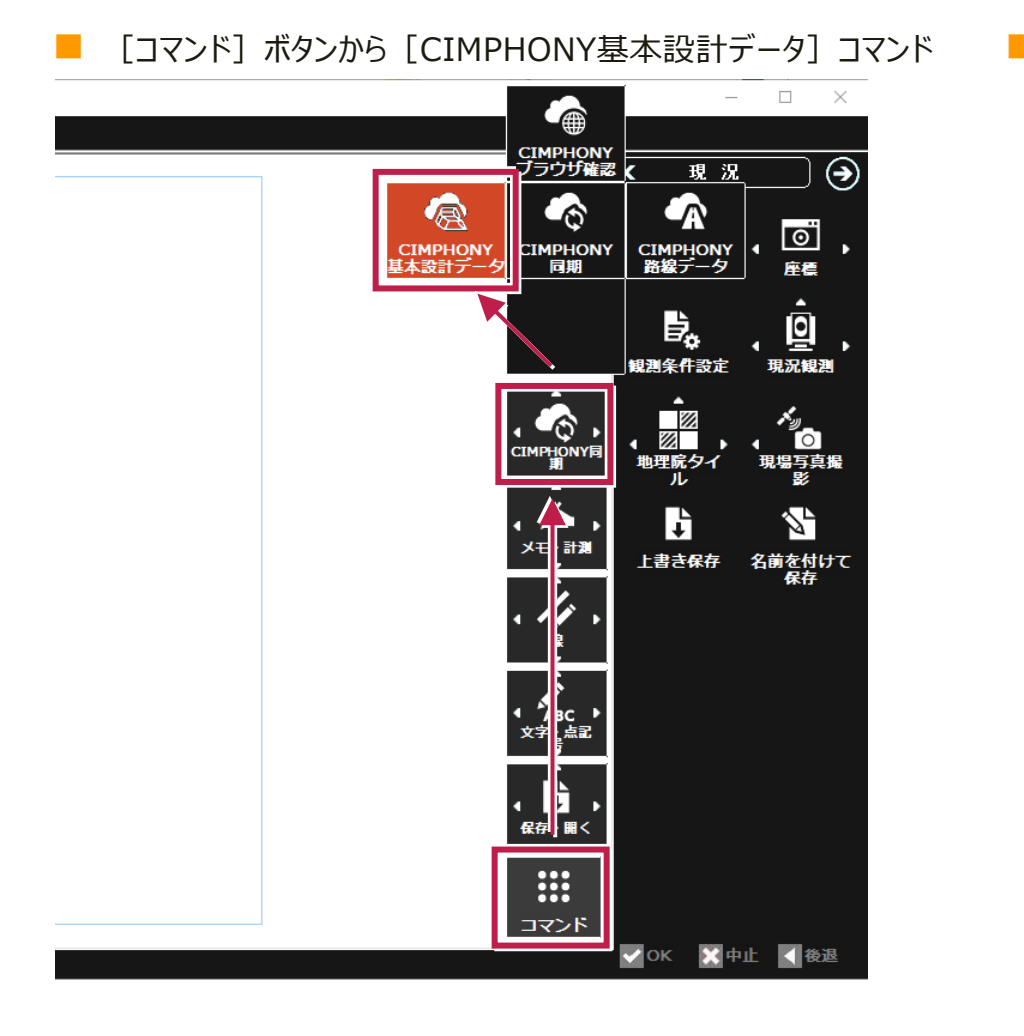

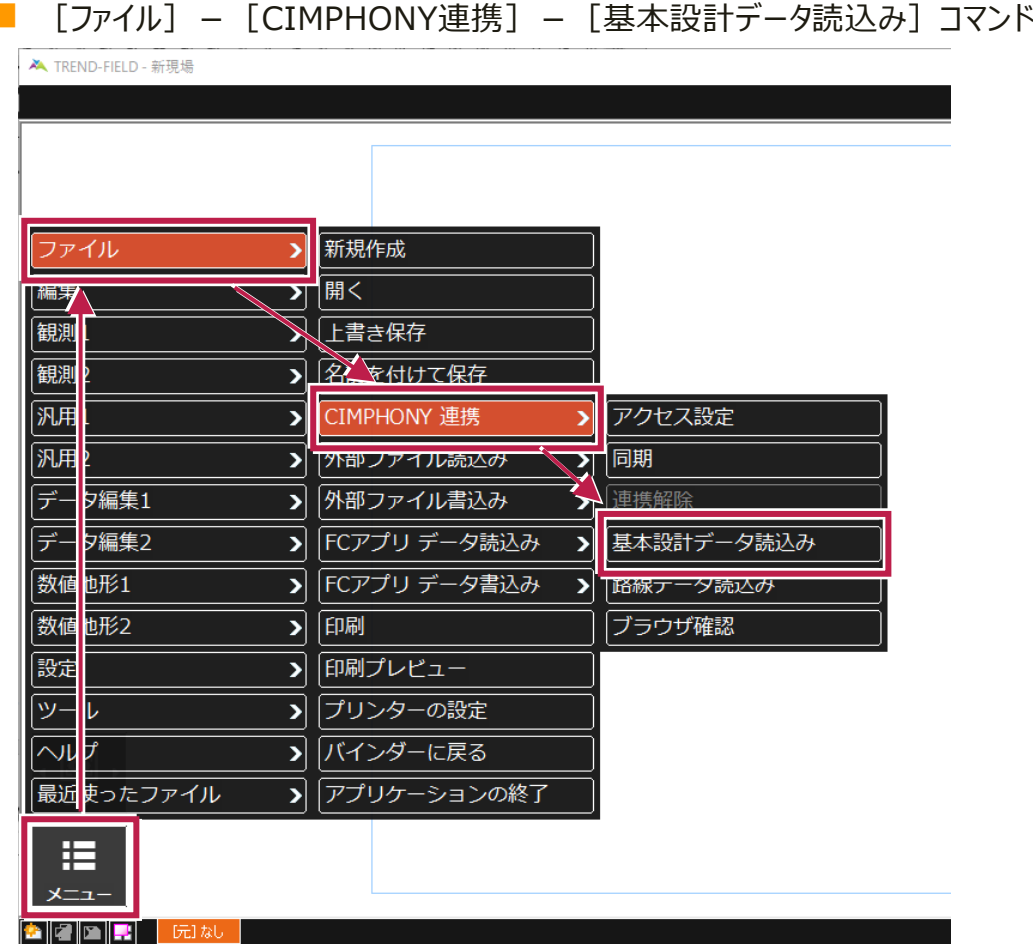